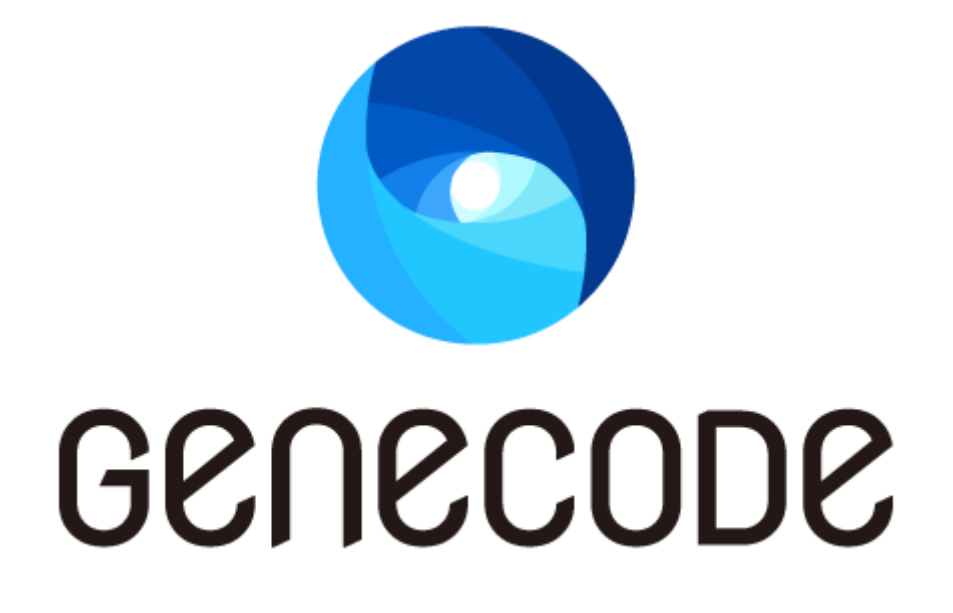

# インフラ設計とシステム運用 ガイド

第 2 版

最終更新日 2017/07/05

目次

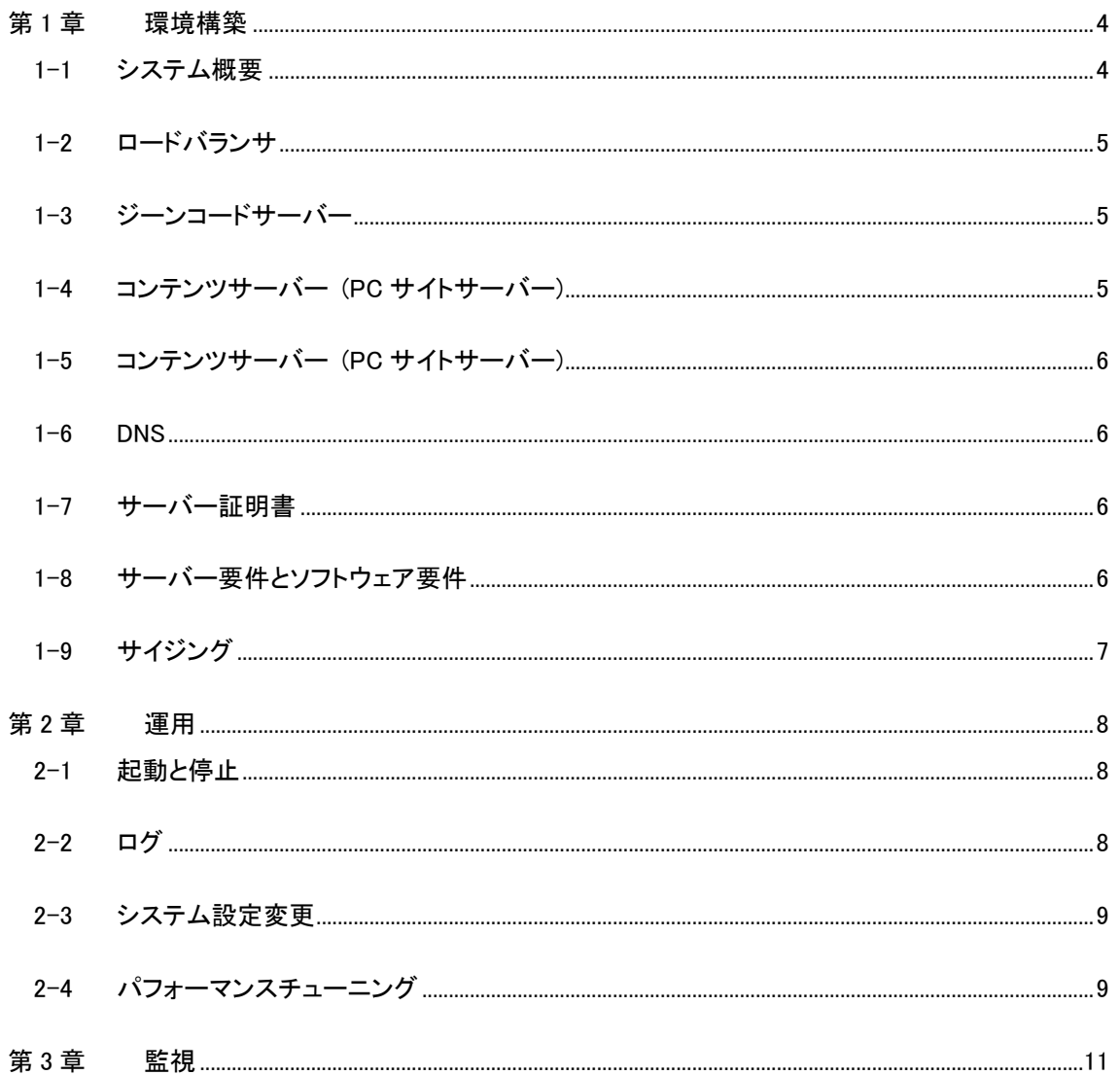

## 改訂履歴

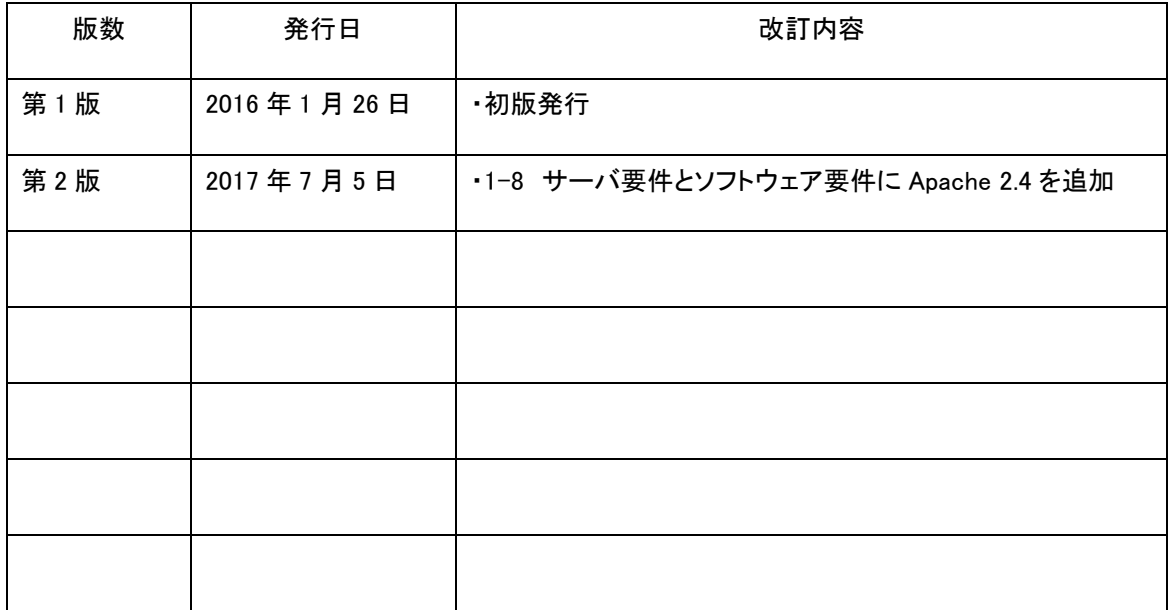

### 第1章 環境構築

1-1 システム概要

<span id="page-3-1"></span><span id="page-3-0"></span>ジーンコードサーバーを構築し、スマートフォンからのリクエストがジーンコードサーバーを経由するよう にネットワークを構成します。

ジーンコードを使用した HTTP リクエスト/HTTP レスポンスフローは次のようになります。

- 1. クライアントが HTTP リクエストを送信します(S1)。
- 2. ロードバランサが HTTP リクエストをジーンコードサーバーに振り分けます(S2)。
- 3. ジーンコードサーバーがロードバランサにプロキシします(S3)。
- 4. ロードバランサが HTTP リクエストを PC サーバーに振り分けます(S4)。
- 5. PC サーバーがコンテンツをレスポンスします(S4 の逆方向)。
- 6. ロードバランサが HTTP レスポンスをジーンコードサーバーに返します(S3 の逆方向)。
- 7. ジーンコードサーバーが HTTP レスポンスを変換し、クライアントに返します(S2 の逆方向)。
- 8. HTTP レスポンスがクライアントに届きます。

ジーンコードサーバーは変換処理とリバースプロキシ処理を担います。

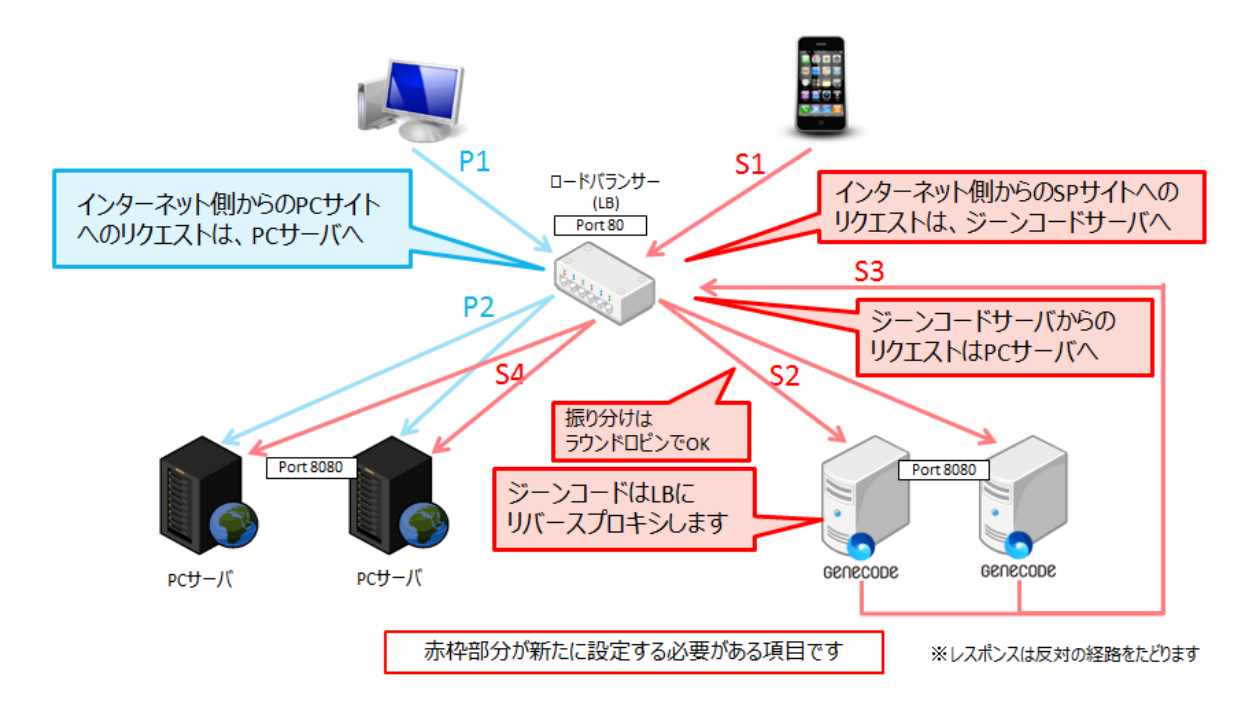

#### 1-2 ロードバランサ

<span id="page-4-0"></span>ロードバランサは、スマートフォンからのリクエストをジーンコードサーバーに振り分けます。振り分けの 条件としては、以下のいずれかを利用します。

- UserAgent で振り分け:User-Agent ヘッダがスマートフォンの場合にジーンコードサーバーに 振り分けます。PC サイト閲覧モードを実装する場合は、Cookie の値も判別し、PC モードの場 合には PC サーバーに振り分ける処理が必要です。
- ホスト名で振り分け:スマートフォン向けホスト名(ex. http://sp.example.com/)の場合にジーン コードサーバーに振り分けます。
- URL パスで振り分け:スマートフォン向けパス(ex. http://www.example.com/sp/)の場合にジ ーンコードサーバーに振り分けます。

また、ジーンコード・PC サーバー間の接続もロードバランサを使用します。振り分けの条件としては、 PC ブラウザ・PC サーバー間の振り分けルールと同じルールにします。

#### 1-3 ジーンコードサーバー

<span id="page-4-1"></span>Linux に Apache 2.2(prefork)を導入し、ジーンコードをインストールします。

Apacheの設定で、ProxyPassディレクティブを指定し、PCサイトへのリバースプロキシとして動作させま す。

詳しくは、サーバーインストールマニュアルをご覧ください。

なお、スマートフォン向け URL に PC ブラウザからアクセスされた場合のリダイレクト設定は、ジーンコ ードサーバーの Apache で設定します。

#### 1-4 コンテンツサーバー (PC サイトサーバー)

<span id="page-4-2"></span>PC サイトとスマートフォンサイトの URL が異なる場合に限り、コンテンツサーバー側でスマートフォン URL へのリダイレクトを設定します。

#### 1-5 コンテンツサーバー (PC サイトサーバー)

<span id="page-5-0"></span>PC サイトとスマートフォンサイトの URL が異なる場合に限り、コンテンツサーバー側でスマートフォン URL へのリダイレクトを設定します。

#### 1-6 DNS

<span id="page-5-1"></span>スマートフォンサイトのホスト名が PC サイトのホスト名と異なり、新しいホスト名になる場合、DNS への 登録が必要です。

#### 1-7 サーバー証明書

<span id="page-5-2"></span>スマートフォンサイトのホスト名が PC サイトのホスト名と異なり、新しいホスト名になる場合、サーバー 証明書が必要です。

#### 1-8 サーバー要件とソフトウェア要件

<span id="page-5-3"></span>ジーンコードサーバーのハードウェア要件およびソフトウェア要件は以下の通りです。

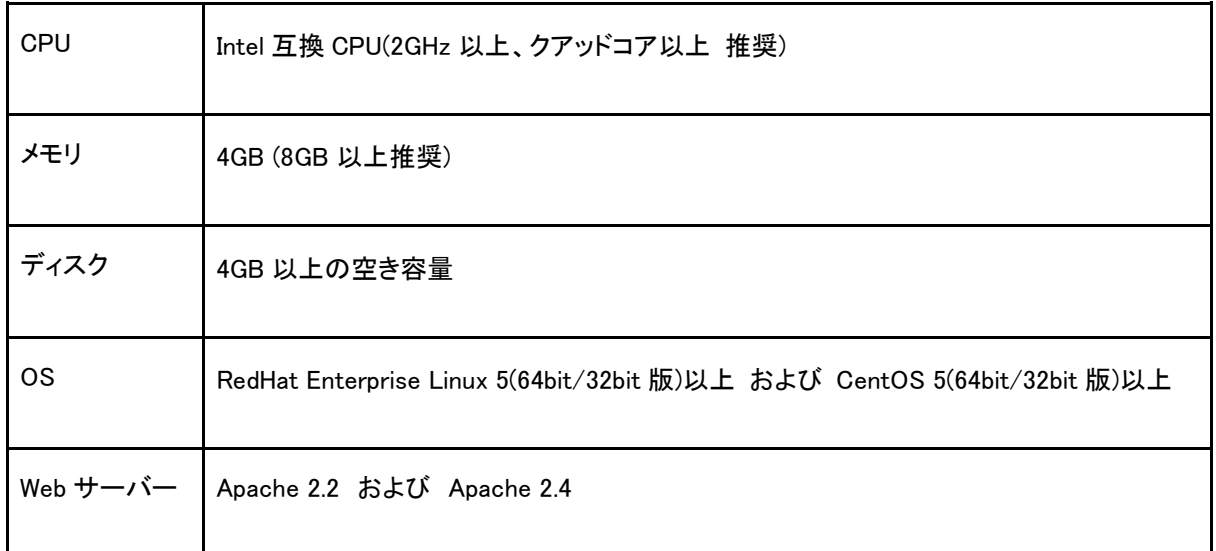

#### 1-9 サイジング

<span id="page-6-0"></span>ジーンコードサーバーの Apahce は 1 プロセス当たり約 100MB のメモリを使用します。したがって、メモ リ÷100MB が Apache プロセスが稼働できるおおよその最大値になり、これが同時処理可能数に相当 します。1 サーバー当たりの同時処理可能数と、アクセスピーク時の同時アクセス数からジーンコード サーバーの台数を決定します。

## 第2章 運用

#### 2-1 起動と停止

<span id="page-7-1"></span><span id="page-7-0"></span>ジーンコードサーバー上で Apache を起動すると、ジーンコードの変換機能が有効化されます。

/etc/init.d/httpd start

または

/usr/local/apache2/bin/apachectl start

また、ジーンコードサーバー上で Apache を停止すると、ジーンコードの変換機能が無効化されます。

/etc/init.d/httpd stop

または

/usr/local/apache2/bin/apachectl stop

#### 2-2 ログ

<span id="page-7-2"></span>ジーンコードサーバーが出力するログは以下の通りです。

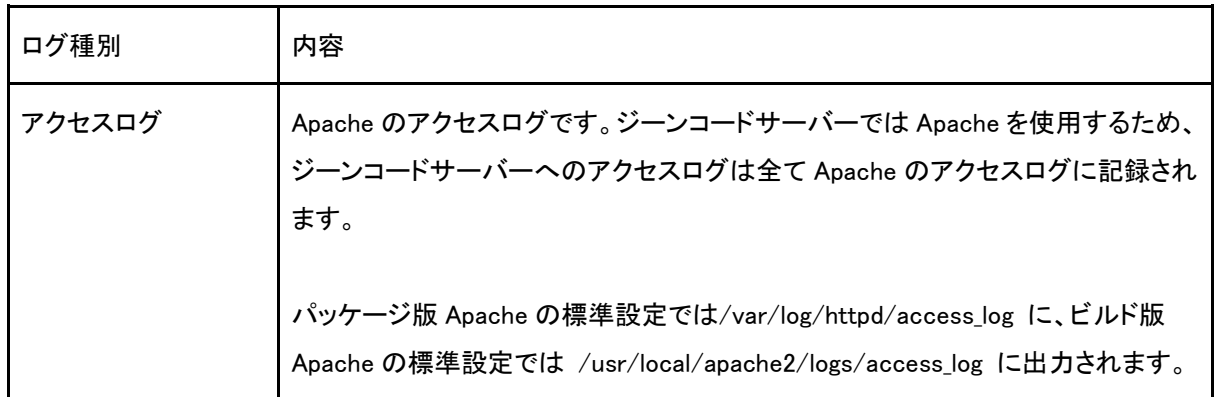

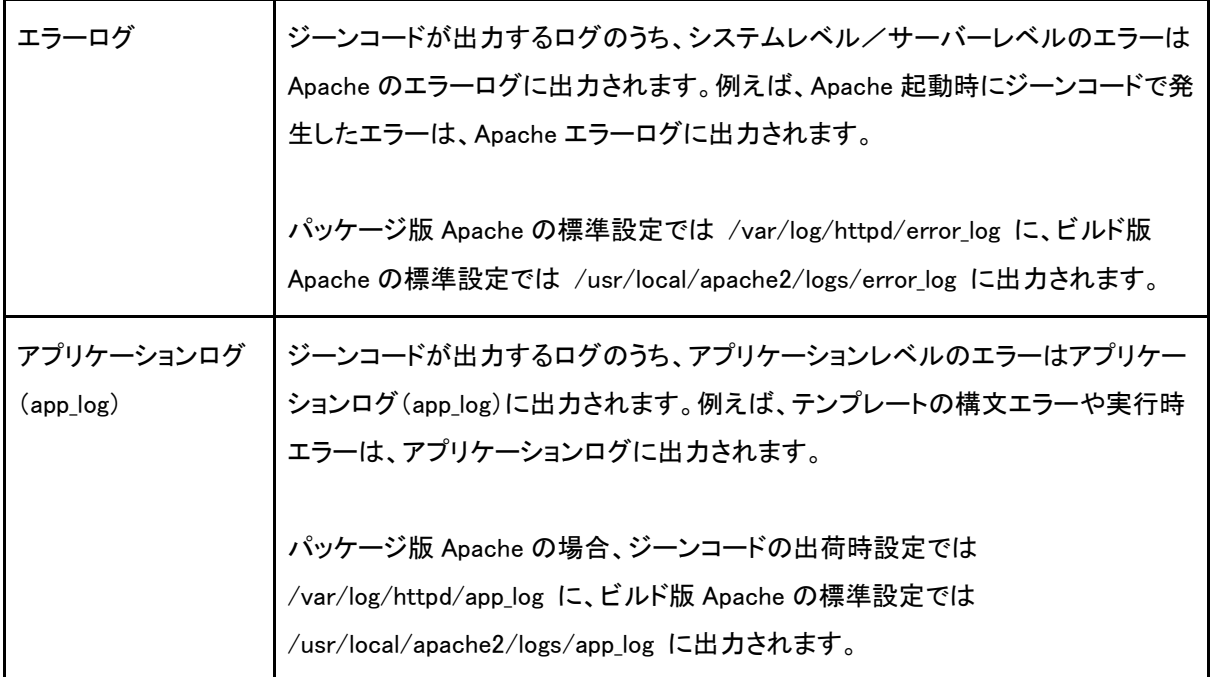

ジーンコードでエラーが発生した場合、ログには"GC-"から始まるエラーコードが出力されます。

また、アプリケーションログをローテーションされる場合、logrotate などを使用し、Apache のアクセスロ グ・エラーログをログローテーションさせる方法と同じ方法で行ってください。

#### 2-3 システム設定変更

<span id="page-8-0"></span>システムレベルの設定(httpd-genecode.conf 等)を変更する場合、Apache の再起動を行ってください。

/etc/init.d/httpd graceful

または

/usr/local/apache2/bin/apachectl graceful

#### 2-4 パフォーマンスチューニング

<span id="page-8-1"></span>変換パフォーマンスを改善する必要がある場合は、システム側でのチューニングもしくはテンプレート 側でのチューニングを行います。

詳しくは、パフォーマンスチューニングガイドをご覧ください。

## 第3章 監視

<span id="page-10-0"></span>ジーンコードは Apache 上で動作しているため、一般的な Web サーバーの監視と同じ方法が使用でき ます。

- プロセス監視: Apache プロセス(httpd)が動作しているかどうか
- リソース監視:LoadAverage、ディスク使用率など
- ネットワーク監視: Ping が通るかどうか
- URL 監視: 変換対象の URL にスマートフォンの User-Agent でアクセスできるかどうか
- ログ監視:エラーが出力されていないかどうか